## СОЗДАНИЕ ТЕСТИРУЮЩЕЙ СИСТЕМЫ В ПРИЛОЖЕНИИ WINDOWS FORMS(С#)

*Тазетдинова Ю.А., к. ф.-м. н., доцент Габдуллин Д.Р., студент 1 курса ф.-м. факультета Плетнев М.Э., студент 1 курса ф.-м. факультета Осиев Е.Г., студент 1 курса ф.-м. факультета г. Бирск, ФГБОУ ВО Бирский филиал УУНиТ*

Аннотация. В работе описан процесс создания тестирующей системы в приложении Windows Forms. Разработан интерфейс и функционал программы на платформе Microsoft Visual Studio 2022. На главном окне приложения и расположен тест. Произведено тестирование приложения, которое не выявило ошибок. Данные, представленные в работе, можно использовать для создания тестовых систем подобного типа.

Ключевые слова: тестирование, приложение Windows Forms, С#.

Актуальность и выбор темы состоит в том, что проблема контроля за уровнем знаний, умений и навыков учащихся – вечная проблема образования, и в разные времена предлагалось решать её по-разному, преобладали то одни формы контроля, то другие, создавались контролирующие системы. Тест может служить методом педагогического измерения на любом этапе обучения. Тестовые задания эффективны и для самопроверки знаний. Использование тестов позволяет сэкономить массу времени, проверить широкий спектр знаний учащихся по предмету, уровень сформированности некоторых навыков и умений.

Для создания программы мы используем программу Visual Studio 2022 года. В Visual Studio при создании проекта используем шаблон приложение Windows Form и будем работать на языке C#.

Windows Forms — интерфейс программирования приложений (API), отвечающий за графический интерфейс пользователя и являющийся частью Microsoft .NET Framework. Данный интерфейс упрощает доступ к элементам интерфейса Microsoft Windows за счет создания обёртки для существующего Win32 API в управляемом коде. Причём управляемый код классы, реализующие API для Windows Forms, не зависят от языка разработки. То есть программист одинаково может использовать Windows Forms как при написании ПО на  $C#$ ,  $C++$ , так и на VB.Net, J# и др.

Все начинается с объекта Form на нем мы расположим другие объекты. Внешний вид приложения является нам преимущественно через формы. Формы являются основными строительными блоками. Они предоставляют контейнер для различных элементов управления. А механизм событий позволяет элементам формы отзываться на ввод пользователя, и, таким образом, взаимодействовать с пользователем. У каждого объекта есть свои свойства, могут повторятся или же быть уникальными.

Для создания программы мы использовали такие объекты как Label, Button, TextBox, CheckBox, RadioButton и GroupBox. Для отображения простого текста на форме, доступного только для чтения, служит элемент Label.

**Button.** Обрабатывая событие нажатия кнопки, мы может производить те или иные действия. Для ввода и редактирования текста предназначены текстовые поля - элемент TextBox. Элемент CheckBox или флажок предназначен для установки одного из двух значений: отмечен или не отмечен. Чтобы отметить флажок, надо установить у его свойства Checked значение true. Кроме свойства Checked у элемента CheckBox имеется свойство CheckState, которое позволяет задать для флажка одно из трех состояний - Checked (отмечен), Indeterminate (флажок не определен отмечен, но находится в неактивном состоянии) и Unchecked (не отмечен). На элемент CheckBox похож элемент RadioButton или переключатель. Переключатели располагаются группами,  $\boldsymbol{\mathrm{M}}$ включение одного переключателя означает отключение всех остальных. Чтобы установить у переключателя включенное состояние, надо присвоить его свойству Checked значение true.

Для создания группы переключателей, из которых можно бы было выбирать, надо поместить несколько переключателей в какой-нибудь контейнер, например, в элементы GroupBox или Panel. Переключатели. находящиеся в разных контейнерах, будут относиться к разным группам.

GroupBox представляет собой специальный контейнер, который ограничен от остальной формы границей. Он имеет заголовок, который устанавливается через свойство Text. Чтобы сделать GroupBox без заголовка, в качестве значения свойства Text просто устанавливается пустая строка. Нередко этот элемент используется для группирования переключателей - элементов RadioButton, так как позволяет разграничить их группы.

Для элементов Label, Button, CheckBox, RadioButton и GroupBox мы можем изменить текст что находится на них, используя свойство Text. Пример: Button.Text = "Проверить ответ".

Используя элементы TextBox, CheckBox и RadioButton, мы можем создать три типа вопросов: вопрос требующий вода ответа, вопрос требующий несколько ответов и вопрос требующий один ответ соответственно.

Для TextBox мы пишем условие: if (textBox.Text== "Ответ"), textBox. Text это одно из свойств TextBox, отвечающие за то, что мы видим в качестве текста в TextBox.

Условие if заработает после нажатия Button благодаря условию button Click, являющийся часть контейнера Button.

Если текст был вбит в TextBox и была нажата Button мы покажем элемент Label, который мы предварительно скрыли условием Visible установив его на значение False, и после использую команду label.Visible= true, сделаем его снова видимым. После используем свойство Text изменим вид текст на слово верно, командой label.Text = "Верно". В случае если ответа нет или он не был вбит, то мы выведем ответ "Неверно" или "Не введен текст" соответственно.

Для элементов CheckBox и RadioButton мы используем те же действия кроме условия и случая, когда не выбран ответ. В последнем случае мы меняем текст на "Не выбран, ни один вариант".

Для CheckBox мы пишем условие if (checkBox1.Checked= $=$ true) & (checkBox2.Checked==true)  $\&$  (checkBox3.Checked==false)  $\&$ (checkBox4.Checked==  $false$ ). checkBox1 и checkBox2 это имена элементов.

А для RadioButton условием является if (radioButton1.Checked==true).

Для того, чтобы начать выполнение теста, достаточно запустить программу. При выполнении теста пользователь должен ответить на 10 вопросов. Приложение будет анализировать ответы и выводить результат.

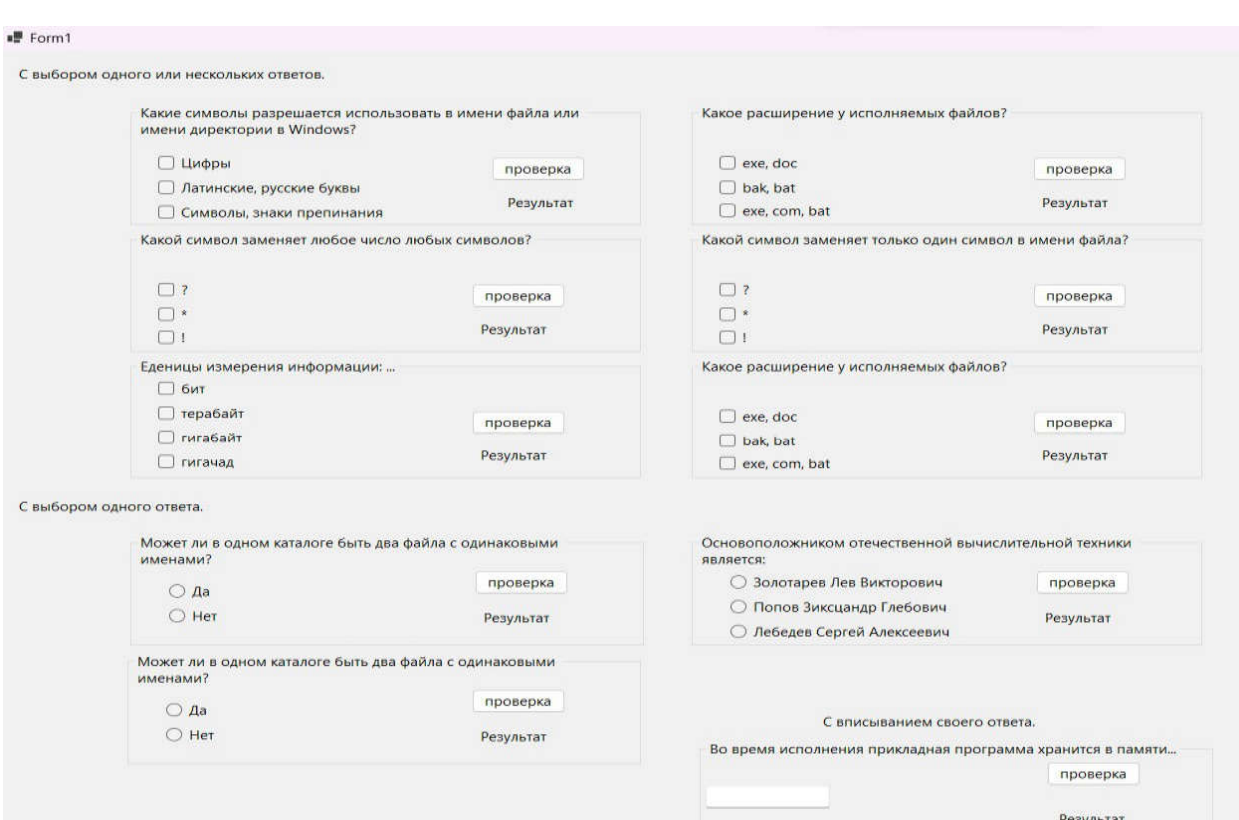

Пользователь сможет увидеть свои ошибки и проанализировать их.

Рис. 1. Главный экран приложения.

Созданное приложение имеет очень простой графический интерфейс, дает возможность педагогам в режиме реального времени оценить уровень подготовки учеников, что влечет за собой сокращение времени на оценивание учащихся. Основная работа по обработке информации возлагается на вычислительную технику.

## Литература

1. Шилдт Г. Полный справочник по C#. – М.: Издательский дом "Вильямс",  $2004. - 744$  c.

2. Павловская Т.А. С#. Программирование на языке высокого уровня. Учебник для вузов. – СПБ.: Питер, 2009. – 432 с.

3. Что такое label? URL:

https://metanit.com/sharp/windowsforms/4.2.php (дата обращения 19.03.2023)

4. Основы форм. URL:

https://metanit.com/sharp/windowsforms/2.1.php (дата обращения 19.03.2023)

5. Элементы управления. URL:https://metanit.com/sharp/windowsforms/4.1.php (дата обращения 19.03.2023)